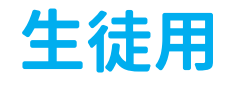

**Zoomの**

## 生徒用 インファプリのインストール 「ZOOM Cloud Meetings」をインストールして下さい。

**スマホによる 2. 授業に参加**

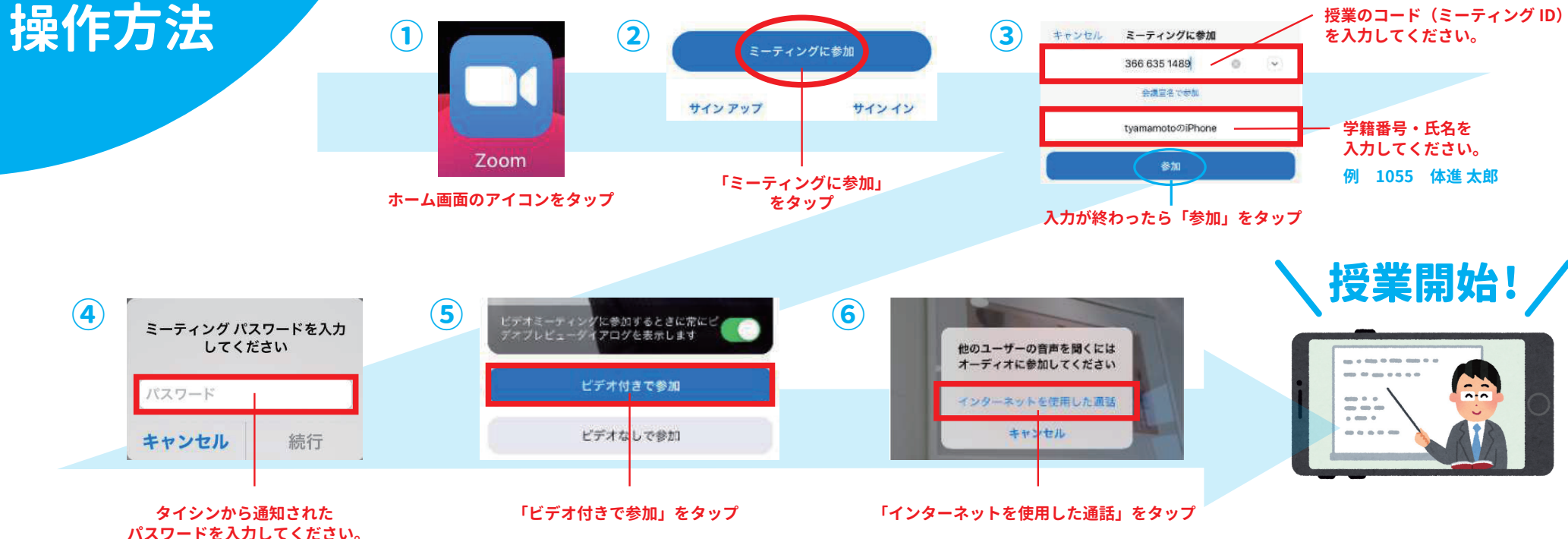

**3. 授業から退出**

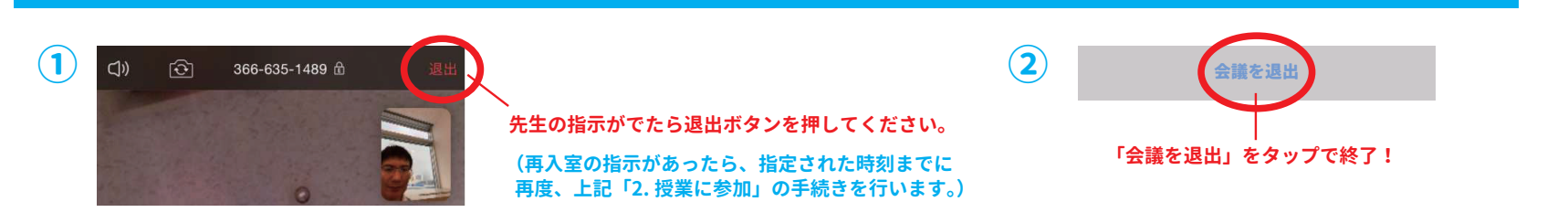

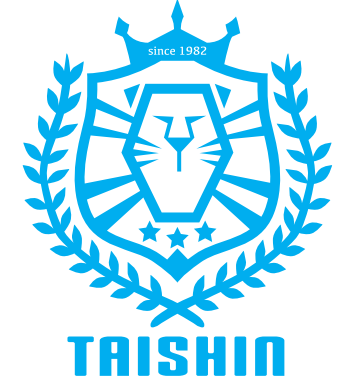